# **Accessibility Gig – Easy Checks**

1. September 2014 German UPA e.V.

### **Easy Checks I: Title-Element**

WAT-Toolbar: Doc Info. > Page Information

**Prüfpunkte**

▪• Sinnbildendes title-Element

# **Easy Checks I: Image Alternatives**

WAT-Toolbar: Images > List Images

### **Prüfpunkte**

- Vorhandensein + Qualität von alternativen Texten zu Bildern und Imagemaps
- **ELEARE 2018** Leere alt-Attribute nur für grafische Elemente

# **Easy Checks II: Text - Überschriften**

WAT Toolbar: Information > View Document Outline

### **Prüfpunkte**

- Alle Seiten haben wenigstens eine Überschrift H1.
- Texte, die wie eine Überschrift aussehen, sind so ausgezeichnet.
- **Texte, die als Überschriften ausgezeichnet sind, sind auch** Überschriften.
- Die Überschriftenhierarchie ist sinnvoll.

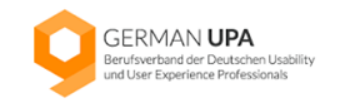

## **Easy Checks II: Text – Ausreichender Kontrast**

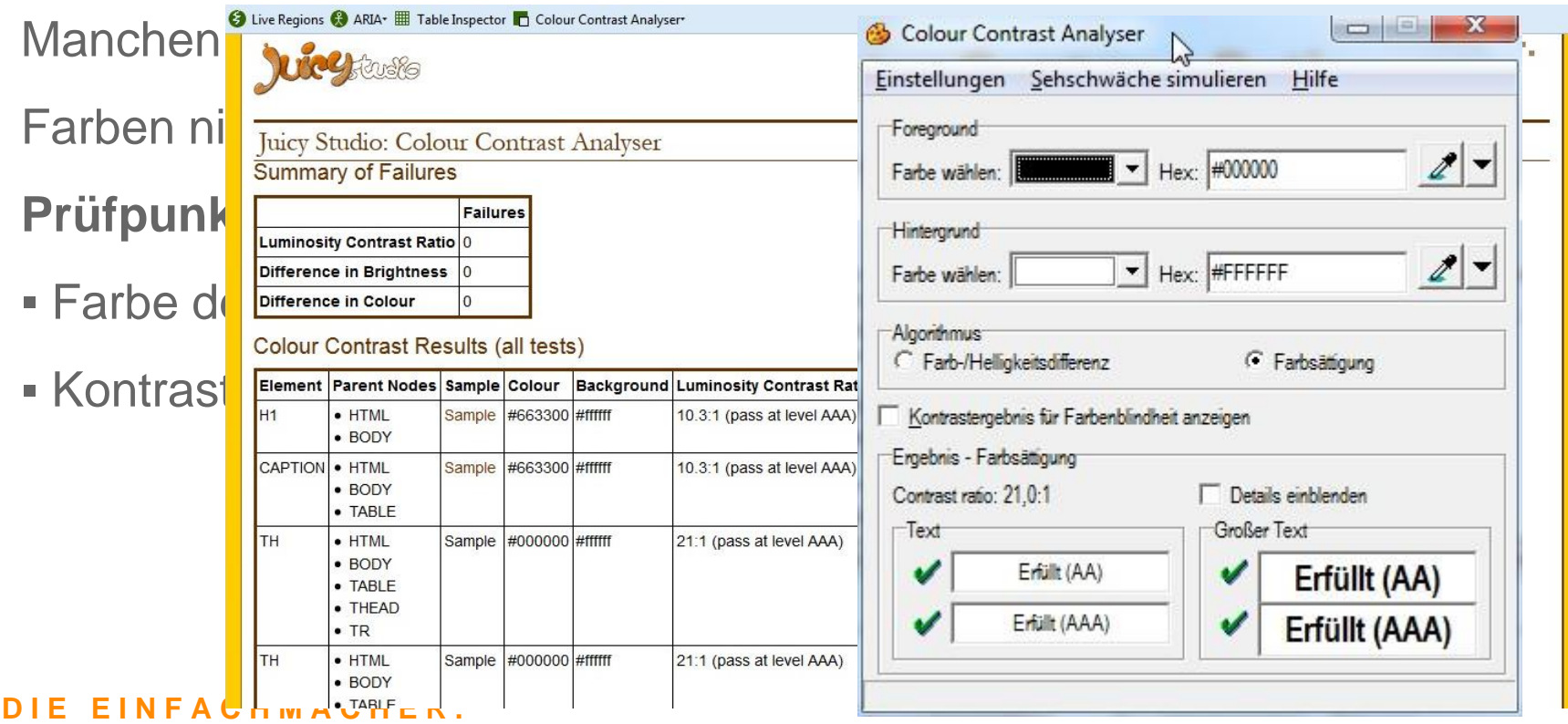

# **Easy Checks II: Text – Textgröße**

Text zoomen

**Prüfpunkte**

▪ Alle Texte werden größer, kein Text verschwindet, kein Text wird abgeschnitten

- Keine Überlappungen von Text, Bildern, etc.
- Alle Schaltflächen, Eingabefelder, etc. sind sichtbar und benutzbar
- Kein horizontales Scrollen notwendig

### **Easy Checks III: Interaktionen**

- **Tastatursteuerung und visueller Fokus**
- Formulare, Labels und Fehlermeldungen

# **Easy Checks III: Interaktionen – Tastatursteuerung und visueller Fokus**

Klicken Sie in die Adresszeile und bewegen Sie sich auf der Seite, indem Sie ausschließlich die Tab-Taste drücken.

# **Easy Checks III: Interaktionen – Tastatursteuerung und visueller Fokus**

#### **Prüfpunkte**

**- Alle Elemente auf der Seite sind über Tab-Steuerung erreichbar und** 

können auch wieder über Tab-Steuerung verlassen werden

- Tab-Reihenfolge folgt der Lese-Reihenfolge
- Fokus eines Elementes ist deutlich visuell erkennbar
- Alle Aktionen sind über Tastatur auslösbar

#### **N F A C H M A C H F R .**

# **Easy Checks III: Interaktionen – Formulare, Labels und Fehlermeldungen**

#### **Prüfpunkte**

- **Ealle Formulare sind über Tastatur erreichbar**
- Labels müssen mit den Formularfeldern verknüpft sein
- **Labels müssen korrekt positioniert sein**
- Pflichtfelder sind deutlich gekennzeichnet

# **Easy Checks III: Interaktionen – Formulare, Labels und Fehlermeldungen**

#### **Prüfpunkte**

▪ Hinweise/Anleitungen zum Ausfüllen des Formulars stehen, über der

Stelle an der sie benötigt werden

- **E** Fehlermeldungen sind klar formuliert und hilfreich
- Fehlermeldungen sind leicht auffindbar

# **Easy Checks IV: Allgemein**

- Alternativen für Multimedia (Video, Audio)
- Grundstruktur prüfen

# **Easy Checks IV: Allgemein – Alternativen für Multimedia (Video, Audio)**

#### **Prüfpunkte**

- gesamte Player ist über Tastatursteuerung bedienbar
- Abspielen der Inhalte beginnt nicht automatisch oder lässt sich anhalten
- es müssen sinnvolle Bildunterschriften in der Sprache des Benutzers vorhanden sein

# **Easy Checks IV: Allgemein – Alternativen für Multimedia (Video, Audio)**

### **Prüfpunkte**

- vorhandene Transkriptionen sind auf Vollständigkeit und Logik zu überprüfen
- wichtige visuelle Informationen müssen als Audio-Deskriptionen angeboten werden

### **Easy Checks IV: Allgemein – Grundstruktur prüfen**

Grundstruktur der Webseite linearisiert aufrufen:

Bilder deaktiveren und Style Sheets (CSS) deaktiveren

### **Prüfpunkte**

- Reihenfolge der Inhalt muss sinnvoll sein
- Alternativtexte müssen ausreichende Informationen enthalten
- zusammengehörige Informationen müssen eine Überschrift besitzen